# **Working with eCATT (Extended Computer Aided Test Tool)**

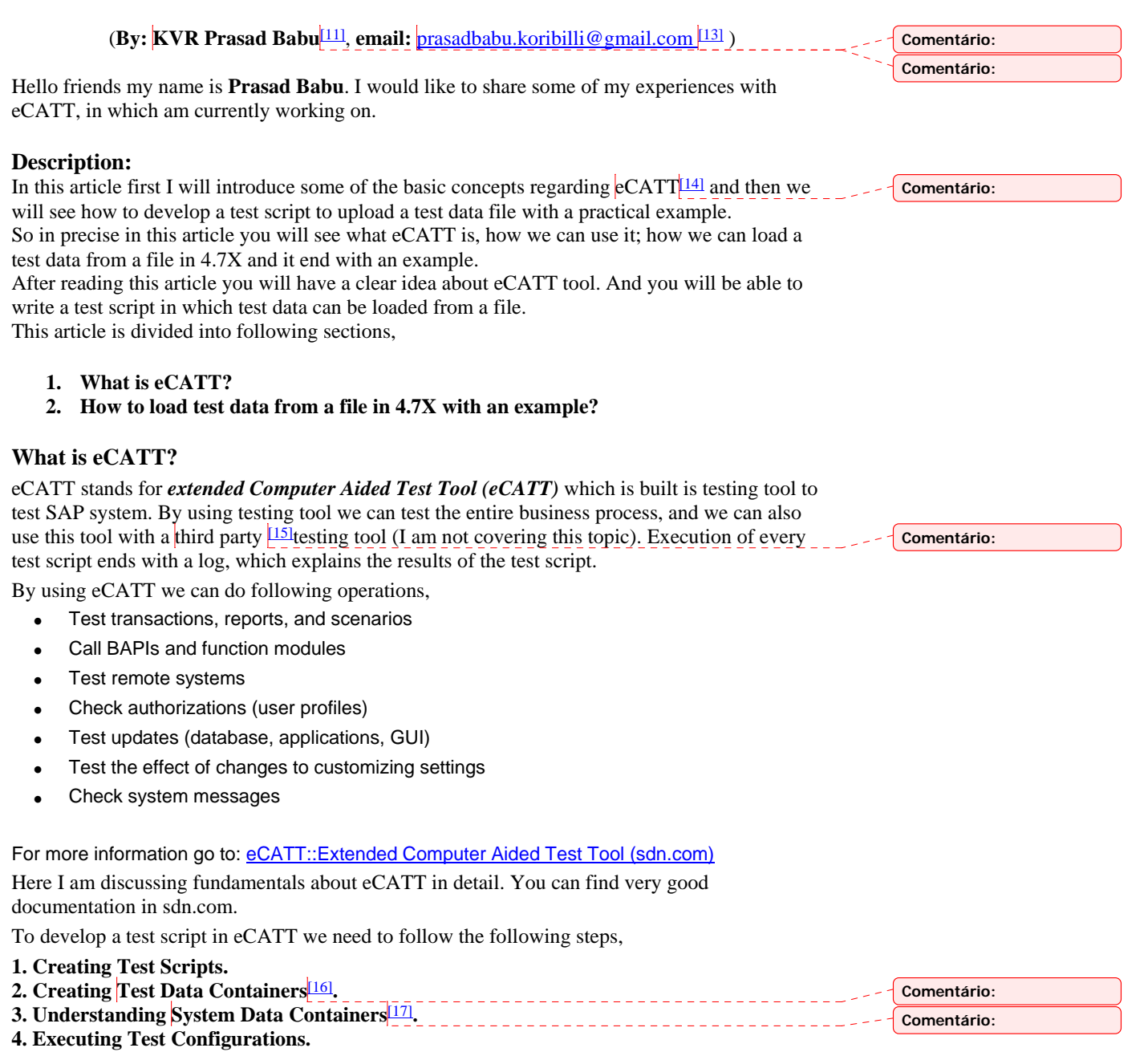

There is a very good web blog on eCATT in sdn.com which explains eCATT with necessary screen shots. To read document click here **Blog on eCATT** in sdn.com

## **Loading test data from a file in 4.7X with example:**

We can load test data from file using the ABAP...ENDABAP [\[18\]](http://www.sapdevelopment.co.uk/testing/ecatt.htm#_msocom_8#_msocom_8) statements in eCATT. In this article I have given an example on transaction code MM01 with sample code. To upload the test data file follow the steps given,

**Comentário:** 

**1. Record the transaction** 

Open eCATT tool. This can be done using '**SECATT**' tcode.

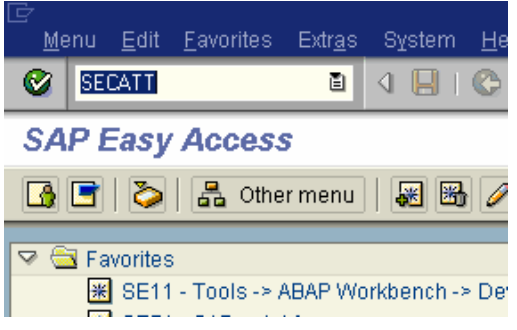

Give the script name and version number example '**ZTS\_MM01**'.

Version number can be used to maintain different program constructs under same program name.

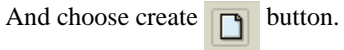

**Extended Computer Aided Test Tool: Initial S** 

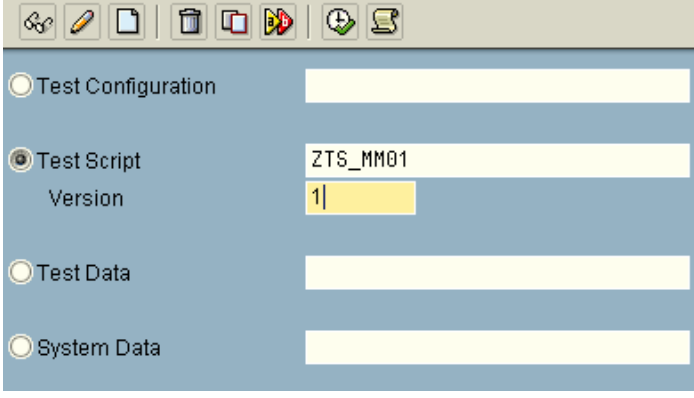

Give description and component name as '**BC-TWB-TST-ECA**'.

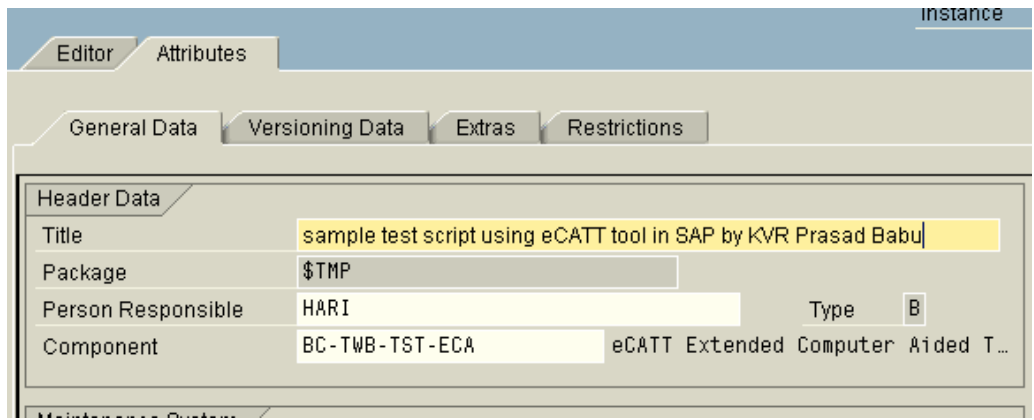

Select editor tab panel. Then click on '**pattern'** Fattern button. Or go to Edit->Pattern or Press

Ctrl+F6. This opens a 'insert statement' dialog box.

In that command dropdown box choose TDC (Record) option. Then press enter.

Enter the transaction name as 'mm01' then MM01\_1 interface automatically created. Then press enter.

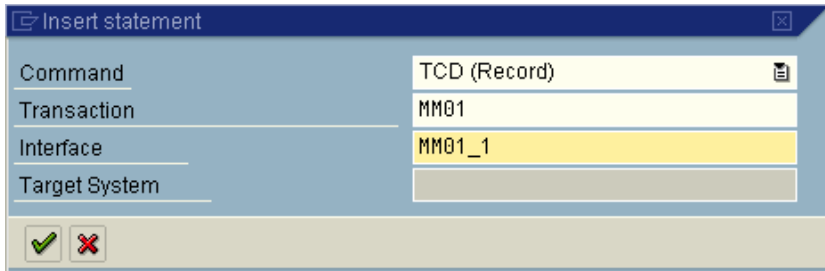

Then 'Create Material: Initial screen' will appear. Enter the necessary fields.

And be careful while recording, if not recording may fail. Note that while recording no error messages should pop up. If they happen restart the recording process. Here in this example I have considered a simple recording process. You can do any complex recording. If you have any doubts do feel free to mail me. I will reply to you.

After completing the recording process recording ended dialog will appear. Choose '**Yes**'.

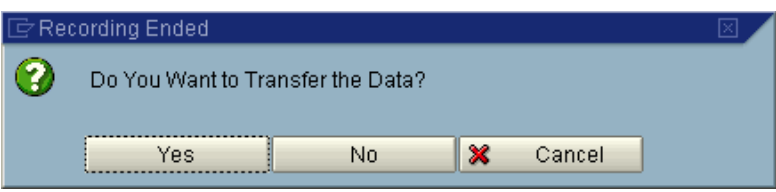

Then a TCD statement will appear in the editor area.

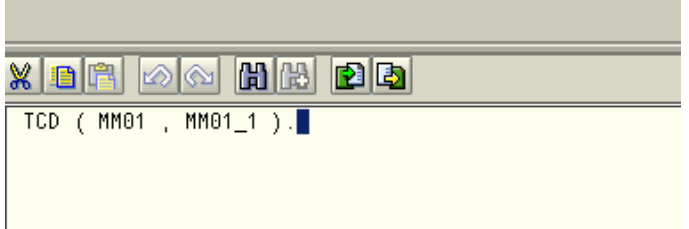

With this we have finished recording

Now let us see the variable declaration, assignment and programming part.

After developing as number of scripts I found one simple method to develop these test scripts. If you feel comfortable with this method you can also use it.

First note down the all screen fields in which you are entering values during recording process. Then create local variables in eCATT with the same name as the screen field technical name. (This method makes assignment easier).

## **Example:**

## **Create Material (Initial Screen)**

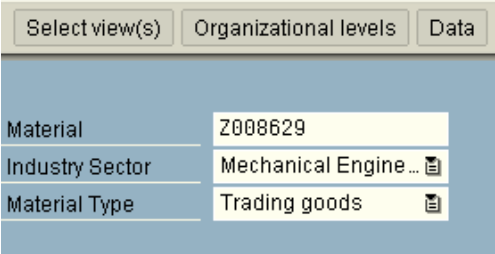

Change Number

In MM01 (material master) I have entered values for material, industry sector and material type. And their respective technical screen field values are,

RMMG1-MATNR RMMG1-MBRSH RMMG1-MTART

To find out technical value of the screen field select the field press F1, then clicks on technical information button.

And now create the local variable as V\_MATNR, V\_MBRSH, V\_MTART,

To create local variables first click **button**, and then to create new variable click n

button. And enter the variable name  $\frac{19}{2}$ as (V\_MATNR), Visibility of parameter  $\frac{110}{2}$ as 'V' and **Comentário:**  finally parameter reference [\[111\]\(](http://www.sapdevelopment.co.uk/testing/ecatt.htm#_msocom_11#_msocom_11)name of the actual parameter). After declaring all the parameter **Comentário:**  it will look like this,<br> **E** Parameter Description **Comentário:**  Value VEN Parameter Reference Test System ABAP T Length Dec. . Group V\_MATNR Material Number  $\overline{\mathsf{v}}$ MATNR  $\overline{18}$ V\_MBRSH Industry Sector İν MBRSH  $\overline{1}$ V\_MTART Material Type  $\overline{\mathsf{v}}$ MTART  $\overline{c}$  $\overline{4}$ V\_MAKTX Material Description  $\overline{\mathbf{v}}$ MAKTX  $\overline{c}$  $40$ 

 $\overline{\circ}$ 

 $\overline{3}$ 

 $\overline{10}$ 

 $10$ 

After declaring the local variables we need to assign them to screen field values.

<INITIAL>

 $\overline{\mathsf{v}}$ MEINS

To do that again press  $\boxed{?}$  or double click on MM01\_1 in TCD (MM01, MM01\_1) statement.

**IBIPPARMS** 

This will take you to the command interface which look like,

Base Unit of Measure

IBIP: Data transfer parameters

V\_MEINS

FILE\_V

COUNT

 $N$ T\_LOO

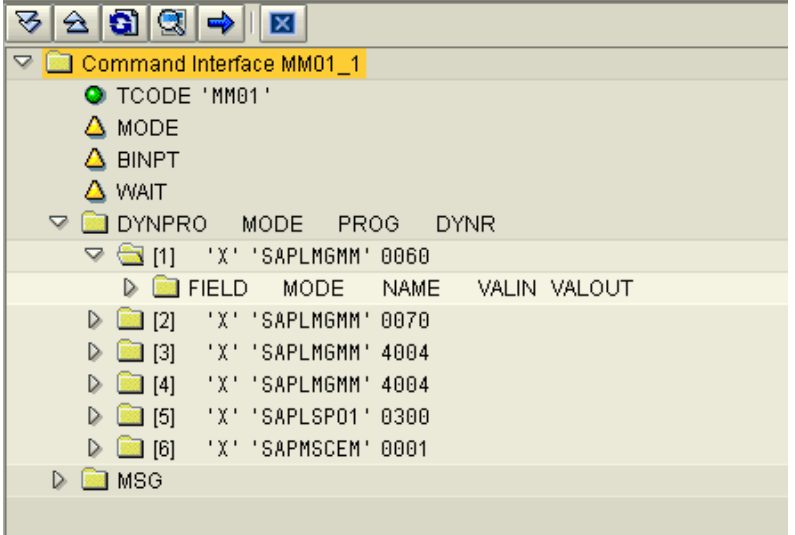

To assign the screen field values double click on the 'FIELD'.

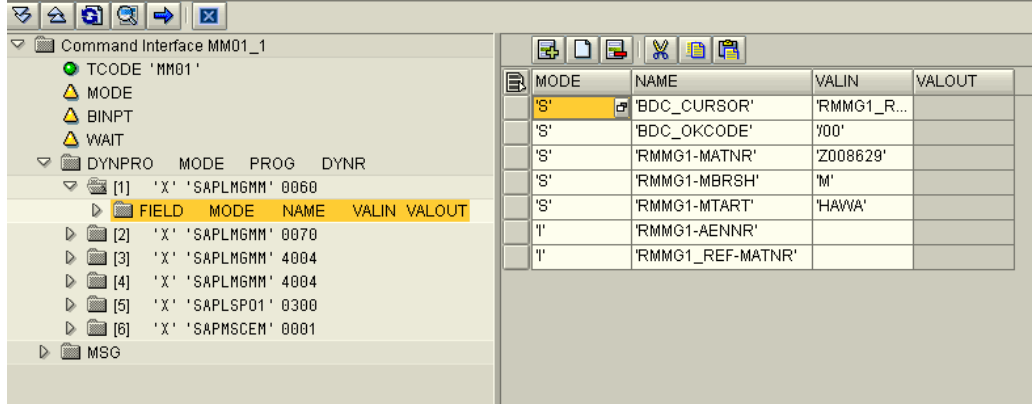

Then replace the screen  $VALIN$ <sup>[112]</sup> values with the local variable names. After changing the values the interface look like this,

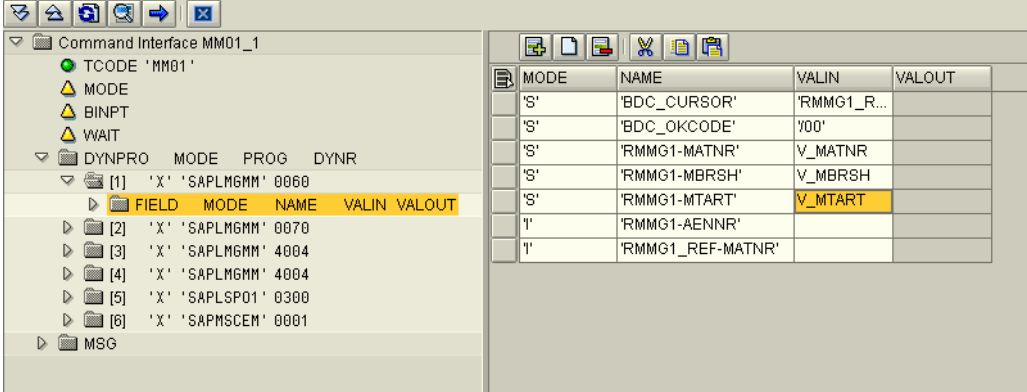

Repeat the above step with all the screen field values. With this we have finished the process of declaring and assigning variables.

Now we will see how to program and run the script successfully.

To write the program we need to follow two steps. They are,

- **1. Get the number (count) of records in file.**
- 2. **Loop through count number of times and load the data from the file pass to TCD through local variables of eCATT**.

Let us see how to handle the things,

By using **ABAP…ENDABAP** statements we can do that.

Before we start writing the program we need to declare some local variables (to run he example program given) which help us to store values between two ABAP blocks.

Because in eCATT each ABAP…ENDABAP block creates different internal function module with different contexts. So we need to declare some intermediate variables they are,

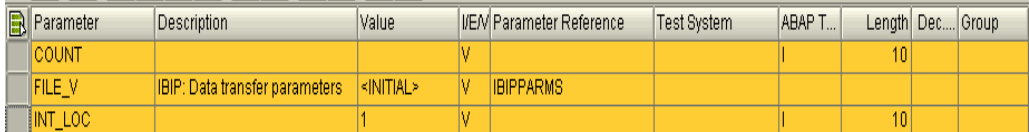

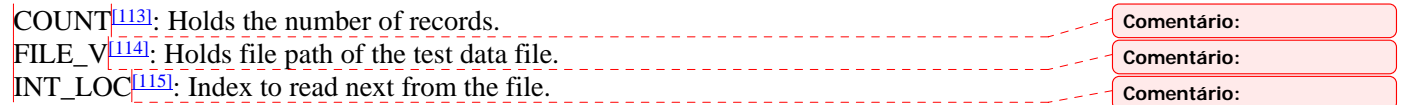

I am giving sample code to get the number of records from file in eCATT. Use this code and try for MM01 for Basic view. It will work fine.

This is very simple ABAP code. For understanding purpose necessary comments are provided.

#### **Comentário:**

#### **Step 1:**

First ABAP…ENDABAP block, to get the number of records from the file and store the value in the COUNT local variable.

```
* ABAP BLOCK TO GET THE NUMBER OF TEST CASES 
ABAP. 116]
                          Comentário: 
* TOT : holds total number of records 
* FILE: holds file path of test file 
DATA : TOT TYPE I VALUE 0,
FILE TYPE STRING.<br>* ITAB TO HOLD TEST DATA FROM FILE
* ITAB TO HOLD TEST DATA FROM FILE 
DATA : BEGIN OF <mark>I_MARA <mark>[117]O</mark>CCURS 0,</mark>
                                                                                  Comentário: 
                                                  _________________
 V_MATNR LIKE RMMG1-MATNR, " Material Number 
 V_MBRSH LIKE RMMG1-MBRSH, " Industry Sector 
 V_MTART LIKE RMMG1-MTART, " Material Type 
        Basic View
 V_MAKTX LIKE MAKT-MAKTX, " Material Description 
 V_MEINS LIKE MARA-MEINS, " Basic Unit of Measure 
       END OF I_MARA. 
* TO OPEN FILE DIALOG FOR TEST DATA FILE 
CALL FUNCTION 'F4_FILENAME<mark>[118]</mark>'
                                       Comentário: 
   EXPORTING 
    PROGRAM_NAME = SYST-CPROG 
   DYNPRO_NUMBER = SYST-DYNNR<br>FIELD NAME = 'FILE'
   FIELD NAME
   IMPORTING 
                 = FILE_V-PATH.
FILE = F\overline{I}LE_V-PATH.LOADING DATA FROM THE FILE
CALL FUNCTION 'GUI_UPLOAD[119]'
                                                                                  Comentário: 
                                   EXPORTING 
   FILENAME = FILE
    HAS_FIELD_SEPARATOR = 'X' 
  TABLES<br>DATA TAB
                      = I MARA.
 GETTING NUMBER OF RECORDS IN THE TABLE
DESCRIBE TABLE I_MARA LINES TOT. 
* STORING NUMBER OF RECORDS IN LOCAL VARIABLE 
COUNT = TOT.1201Comentário: 
                         * CLEARING INTERNAL TABLE 
CLEAR I MARA.
ENDABAP.
```
#### **Step 2:**

Looping through the records count number of times and reading from the internal table and passing them to the screen field values. This sample code explains how to read, and pass values to the screen.

\* LOOPING THROUGH (COUNT) NUMBER OF RECORDS  $DO (COUNT 1211).$ \_\_\_\_\_\_\_\_\_\_\_\_\_\_\_\_\_\_\_\_\_\_\_\_\_\_\_

**Comentário:** 

ABAP.

```
* V_READINDX : holds index number to read the internal table 
* FILE: holds file path of test file 
DATA : V_READINDX TYPE I, 
    FILE TYPE STRING.
```
 INDX TYPE I VALUE 0. \* ITAB TO HOLD TEST DATA FROM FILE DATA : BEGIN OF I\_MARA OCCURS 0, V\_MATNR LIKE RMMG1-MATNR, " Material Number V\_MBRSH LIKE RMMG1-MBRSH, " Industry Sector V\_MTART LIKE RMMG1-MTART, " Material Type V\_MAKTX LIKE MAKT-MAKTX, " Material Description V\_MEINS LIKE MARA-MEINS, " Basic Unit of Measure END OF I\_MARA.

\* WORKAREA TO HOLD THE I\_MARA DATA DATA : WA LIKE I\_MARA.  $FILE = FILE$  V-PATH.

\* LOADING MASTER DATA FROM THE FILE CALL FUNCTION 'GUI\_UPLOAD' EXPORTING  $FILENAME$  =  $FILE$  HAS\_FIELD\_SEPARATOR = 'X' TABLES  $DATA\_TAB$  =  $I\_MARA$ .

\* INT\_LOC : is a local variable hold the current index to read I\_MARA V\_READINDX = INT\_LOC. \* READING I\_MARA UGING ITS INDEX READ TABLE I\_MARA INDEX V\_READINDX INTO WA. \* assigning work area values to the screen field values V\_MATNR = WA-V\_MATNR. " Material Number V\_MBRSH = WA-V\_MBRSH. " Industry Sector  $V$ \_MTART = WA-V\_MTART. " Material Type V\_MAKTX = WA-V\_MAKTX. " Material Description V\_MEINS = WA-V\_MEINS. " Basic Unit of Measure

ENDABAP.

\* TCD Transaction ///////////////////// TCD (MM01, MM01\_1).[122] move index position by one  $INT\_LOC = INT\_LOC + 1.$ ENDDO. **Comentário:** 

With this we have finished programming. Finally we need to prepare the test data file and execute the program either in Foreground or Background mode.

Please note that data in test file should resemble the order of the elements in the internal table. Other wise it won't work.

 To execute the given test script, follow the steps, copy the code given and declare the necessary variables.

### **Disclaimer:**

These programs are tested and running well on many, but not all SAP versions. The author is not responsible for any data loss or other kind of damage originating from the unintentional or intentional misuse of these programs. The person, who implements these programs, have to be sure that such damage does not happen.

My email id is **prasadbabu.koribilli@gmail.com** you can mail me at any time regarding this [procedure. Please feel free to mail any comments and suggestion on this document.](mailto:prasadbabu.koribilli@gmail.com) 

**thankyou KVR Prasad Babu**